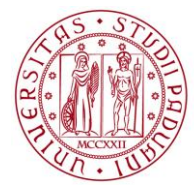

**UNIVERSITÀ DEGLI STUDI** DI PADOVA

# UNIWEB- GUIDA OPERATIVA PER L'APPROVAZIONE DEL TITOLO DELLA TESI NEL NUOVO PROCESSO DELLA DOMANDA DI CONSEGUIMENTO TITOLO

In queste pagine vengono illustrate le procedure da seguire per l'approvazione del titolo della tesi inserito dallo studente laureando nel nuovo processo della domanda di conseguimento titolo.

Nella pagina personale di Uniweb, nel menù a sinistra in prossimità del collegamento "laureandi assegnati" è possibile recuperare l'elenco degli studenti con il titolo della tesi in attesa di approvazione (figura 1 e 2) .

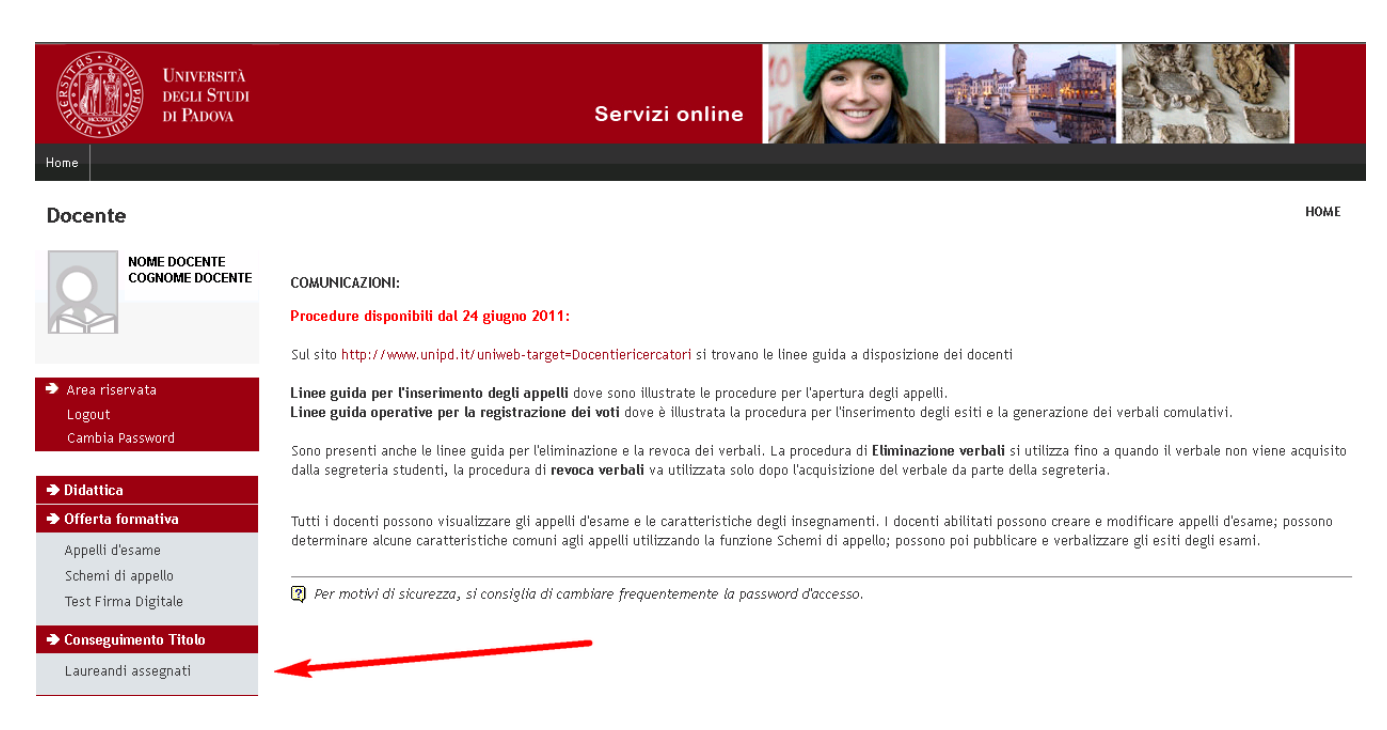

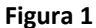

#### **DIREZIONE GENERALE UNIVERSITÀ DEGLI STUDI DI PADOVA** AREA DIDATTICA E SERVIZI AGLI STUDENTI

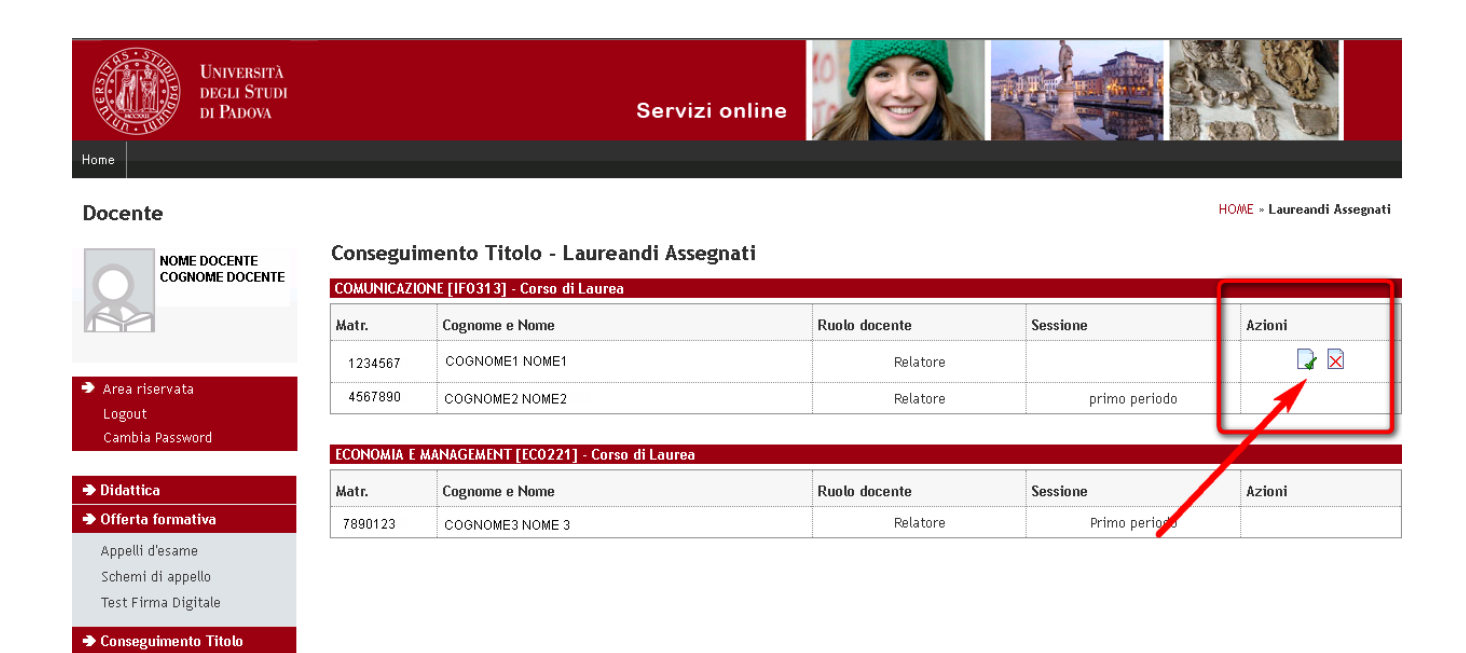

## **Figura 2**

Laureandi assegnati

Cliccando sull'icona è possibile accedere alla pagina di approvazione del titolo tesi come illustrato nella figura n°3.

#### Approvazione tesi

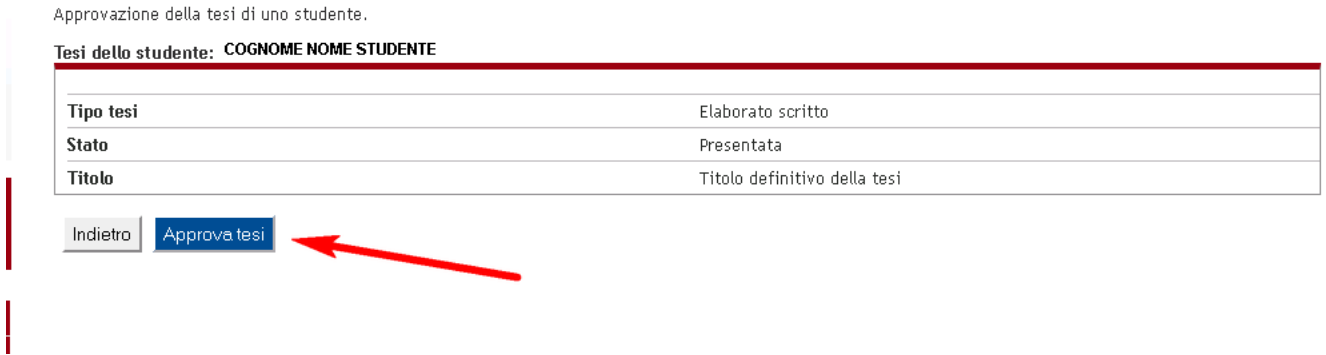

**Figura 3**

#### **DIREZIONE GENERALE UNIVERSITÀ DEGLI STUDI DI PADOVA** AREA DIDATTICA E SERVIZI AGLI STUDENTI

Mentre cliccando sull'icona  $\overline{\mathbf{x}}$  si accede alla pagina di annullamento del titolo tesi, indicando anche la motivazione (figura 4)

## Annullamento tesi

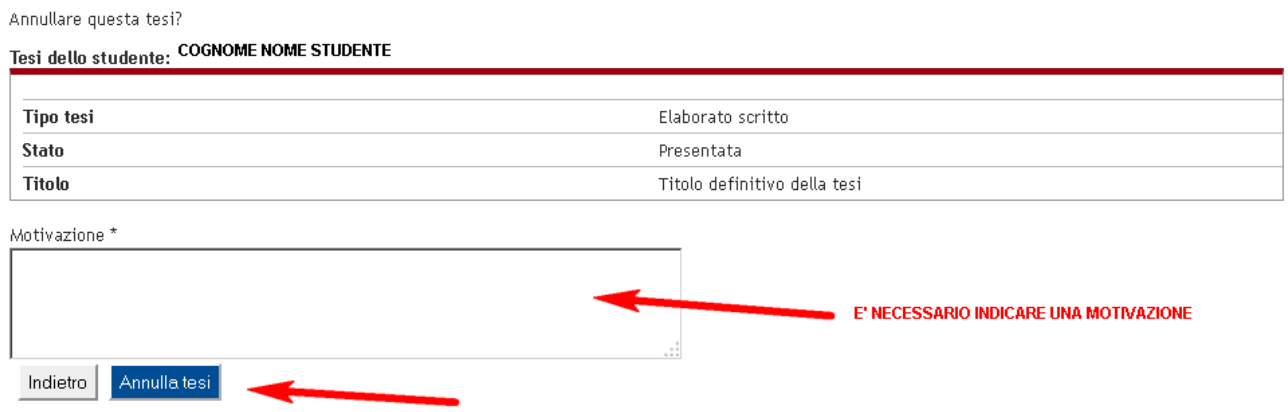

## **Figura 4**

In ogni caso viene inviata una comunicazione all'indirizzo email istituzionale dello studente.

In prossimità della scadenza dell'approvazione della domanda di laurea, viene recapitata al docente relatore una notifica –promemoria all'indirizzo istituzionale.